# **QGIS Application - Bug report #17169 Changing grid options in print layout makes QGIS crash on subsequent project load**

*2017-09-20 02:28 PM - Susan Miller*

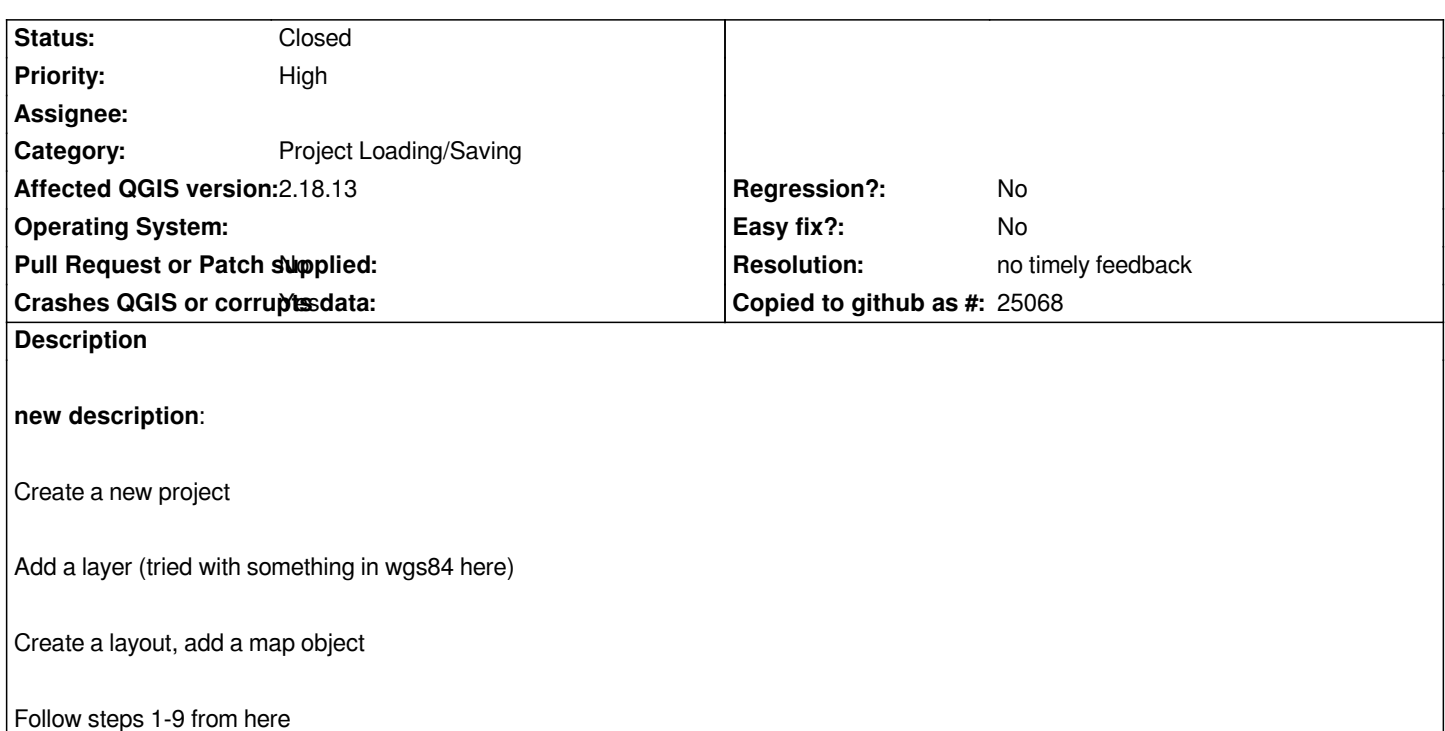

*Save project, close QGIS. Reopen QGIS, load project > crash.*

## **old description***:*

*program crashes at various stages of grid editing in map composer. "crash dumped" window pops up. "minidump written to C: and then folder location"*

*this was happening in version 2.18.7 so I upgraded to 2.18.13, but this has not fixed the problem. Crash dump file is too large to upload.*

## **History**

### **#1 - 2017-09-21 11:37 AM - Giovanni Manghi**

*- Priority changed from Normal to High*

*- Status changed from Open to Feedback*

*Can you attach the offending project and data? or it just happen to you with any project/data, even a very simple one? In the second case try with a clean installation, start from (backup and) deleting the .qgis2 folder and restart qgis.*

## **#2 - 2017-09-21 11:56 AM - Susan Miller**

*- File sa map only.qgs added*

*it doesn't happen with all my projects, but the one that caused the initial problem now crashes as soon as I try to open it! I ended up starting a new project and adding the various layers from scratch (I didn't need all of the ones I had in the original project) and it is working - for now. Attached is the file that crashes on opening.*

### **#3 - 2017-09-21 12:06 PM - Giovanni Manghi**

- *Operating System deleted (Windows 10 64x)*
- *Status changed from Feedback to Open*
- *Subject changed from map composer crash when editing grid to QGIS crashes on project load*
- *Description updated*

#### **#4 - 2017-09-26 12:51 PM - Susan Miller**

*- File sept\_saonly.qgs added*

*now it is happening repeatedly. I made a(nother) map of this project after I couldn't get into the last one and it worked fine until I tried to reopen it. I have customised the grid coordinates as suggested here:*

*https://gis.stackexchange.com/questions/255861/adding-a-space-in-the-draw-coordinates-decimal-with-suffix-in-qgis-v2-18-7*

*and reduced the gridlines to ticks as suggested here:*

*[https://gis.stackexchange.com/questions/91612/adding-graticules-to-the-edge-of-the-map-only-in-qgis](https://gis.stackexchange.com/questions/255861/adding-a-space-in-the-draw-coordinates-decimal-with-suffix-in-qgis-v2-18-7)*

*is it possible one of these steps is causing the problem? I've never had this sort of issues before trying to customise the grid and coordinates.*

*[Attached is the latest faulty file.](https://gis.stackexchange.com/questions/91612/adding-graticules-to-the-edge-of-the-map-only-in-qgis)*

#### **#5 - 2017-09-26 01:13 PM - Giovanni Manghi**

*- Status changed from Open to Feedback*

*is it possible one of these steps is causing the problem? I've never had this sort of issues before trying to customise the grid and coordinates.~*

*can you consistently replicate the problem after those steps?*

#### **#6 - 2017-09-26 01:39 PM - Susan Miller**

*- File test2.qgs added*

*the first step seems fine (I saved and reopened successfully), but the reducing of the gridlines to ticks as suggested here: https://gis.stackexchange.com/questions/91612/adding-graticules-to-the-edge-of-the-map-only-in-qgis*

*makes even a simple map of Africa crash dump on opening after saving. I will have to find another way to do this I guess!*

#### **#7 - 2017-09-26 01:42 PM - Giovanni Manghi**

*- Status changed from Feedback to Open*

*Susan Miller wrote:*

*the first step seems fine (I saved and reopened successfully), but the reducing of the gridlines to ticks as suggested here: https://gis.stackexchange.com/questions/91612/adding-graticules-to-the-edge-of-the-map-only-in-qgis*

*tha[nks, finding a way to consistently replicate the issue is very important.](https://gis.stackexchange.com/questions/91612/adding-graticules-to-the-edge-of-the-map-only-in-qgis)*

### **#8 - 2017-09-26 02:19 PM - Giovanni Manghi**

*- Subject changed from QGIS crashes on project load to Changing grid options in print layout makes QGIS crash on subsequent project load*

*- Description updated*

## **#9 - 2019-01-21 12:34 AM - Jürgen Fischer**

*- Status changed from Open to Feedback*

*Please test with QGIS 3.4 - QGIS 2.18 reached it's end of life.*

## **#10 - 2019-02-11 12:25 AM - Nyall Dawson**

- *Status changed from Feedback to Closed*
- *Resolution set to no timely feedback*

## **Files**

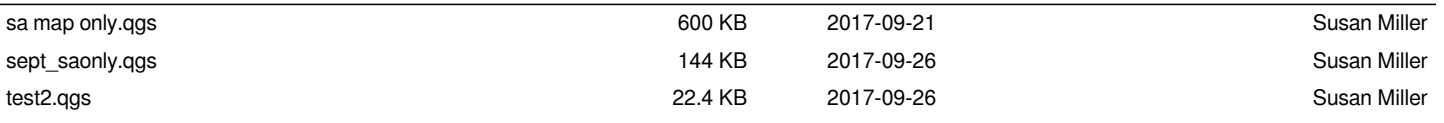